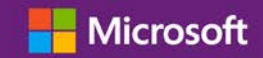

#### 고객 가이드

2016 년 11 월

Microsoft 비즈니스 센터는 Microsoft 제품 및 서비스 계약(MPSA)에 서명한 조직을 위한 것입니다. 이 보안 사이트를 이용하면 조직 구성원들이 안전하게 구매 계약과 볼륨 라이선싱 주문을 확인하고 소프트웨어를 다운로드할 수 있으며 다른 사용자 관리 및 역할에 따른 기타 여러 가지 작업을 할 수 있습니다.

본 가이드는 등록 방법을 설명하여 조직 구성원들이 비즈니스 센터 사용을 시작할 수 있게 합니다.

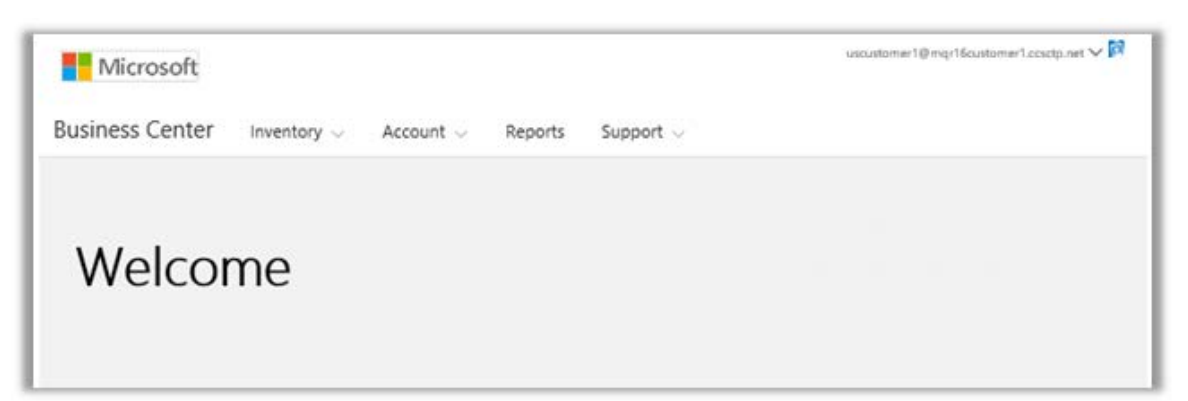

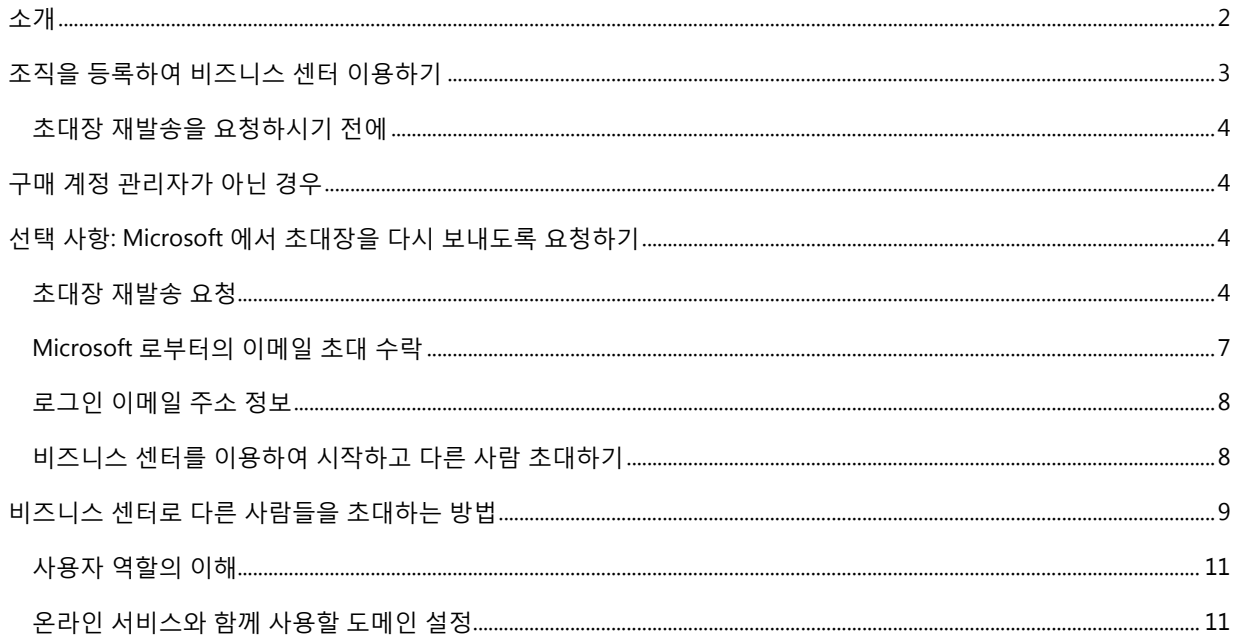

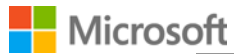

#### <span id="page-1-0"></span>소개

본 가이드는 **Microsoft 비즈니스 센터**에 최초 로그인하는 방법을 안내하여 사용자와 다른 조직 구성원들이 본 서비스를 이용하여 볼륨 라이선싱 작업을 관리하도록 합니다.

조직으로부터 자신에게 할당된 이메일 주소를 사용하여 비즈니스 센터에 로그인 할 수 있지만, 비즈니스 센터로 초대를 받아야 합니다.

조직의 Microsoft 제품 및 서비스 계약(MPSA)에서 **구매 계정 관리**로 지정된 직원은 처음으로 비즈니스 센터에 로그인 한 다음 조직의 다른 사람을 초대하는 작업이 할당됩니다. **본 가이드는 주로 이러한 직원을 위해 만들어졌습니다.**

조직이 새로운 MPSA 계약을 체결할 때마다, Microsoft 는 비즈니스 센터로 초대를 하고 시작하는 방법(본 가이드의 주제)을 알려주는 이메일 메시지를 구매 계정 관리자에게 전송합니다.

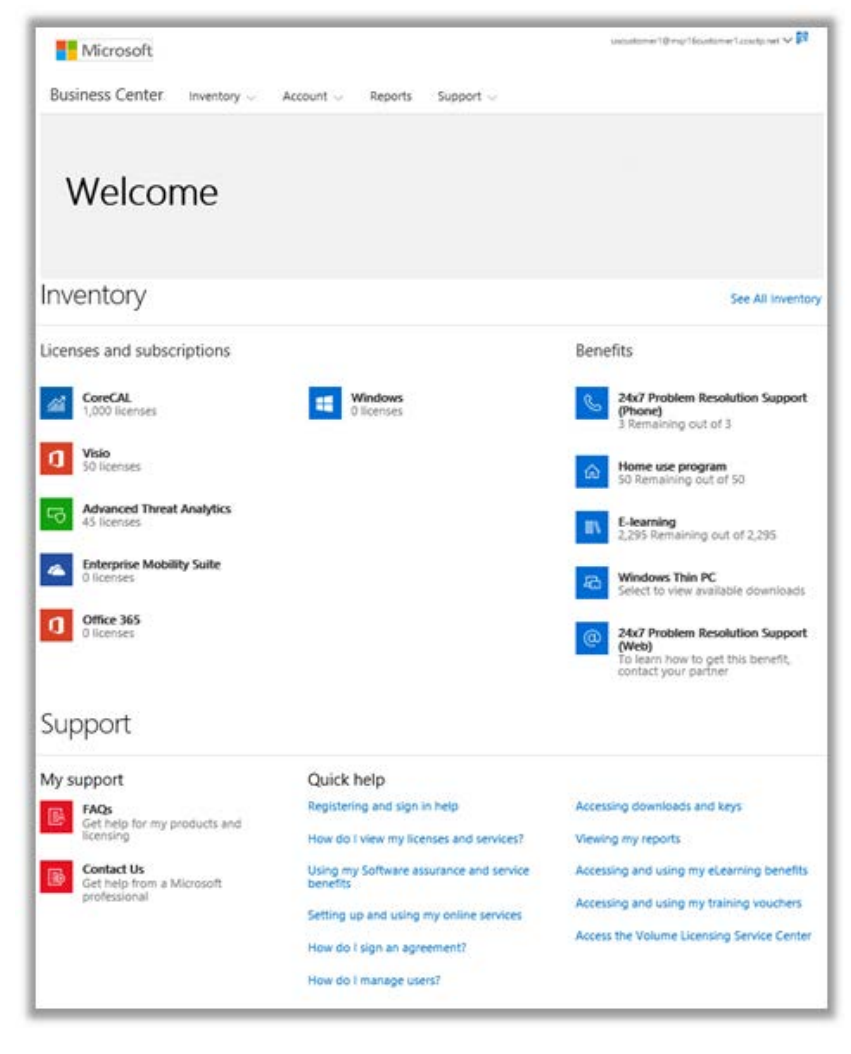

비즈니스 센터 홈 페이지

**Nicrosoft** Microsoft 볼륨 라이선싱 2

### <span id="page-2-0"></span>조직을 등록하여 비즈니스 센터 이용하기

Microsoft 는 조직의 MPSA 계약에 **구매 계정 관리자**로 지정되어 있는 사용자에게 비즈니스 센터를 사용하여 시작을 하도록 초대하는 이메일 메시지를 보냅니다.

**중요:** 이메일 초대장의 링크는 *60* 일 후에 만료됩니다*.* 이 기간 내에 링크를 이용하지 않으셨다면 초대장을 다시 보내도록 요청하실 수 있습니다*.*

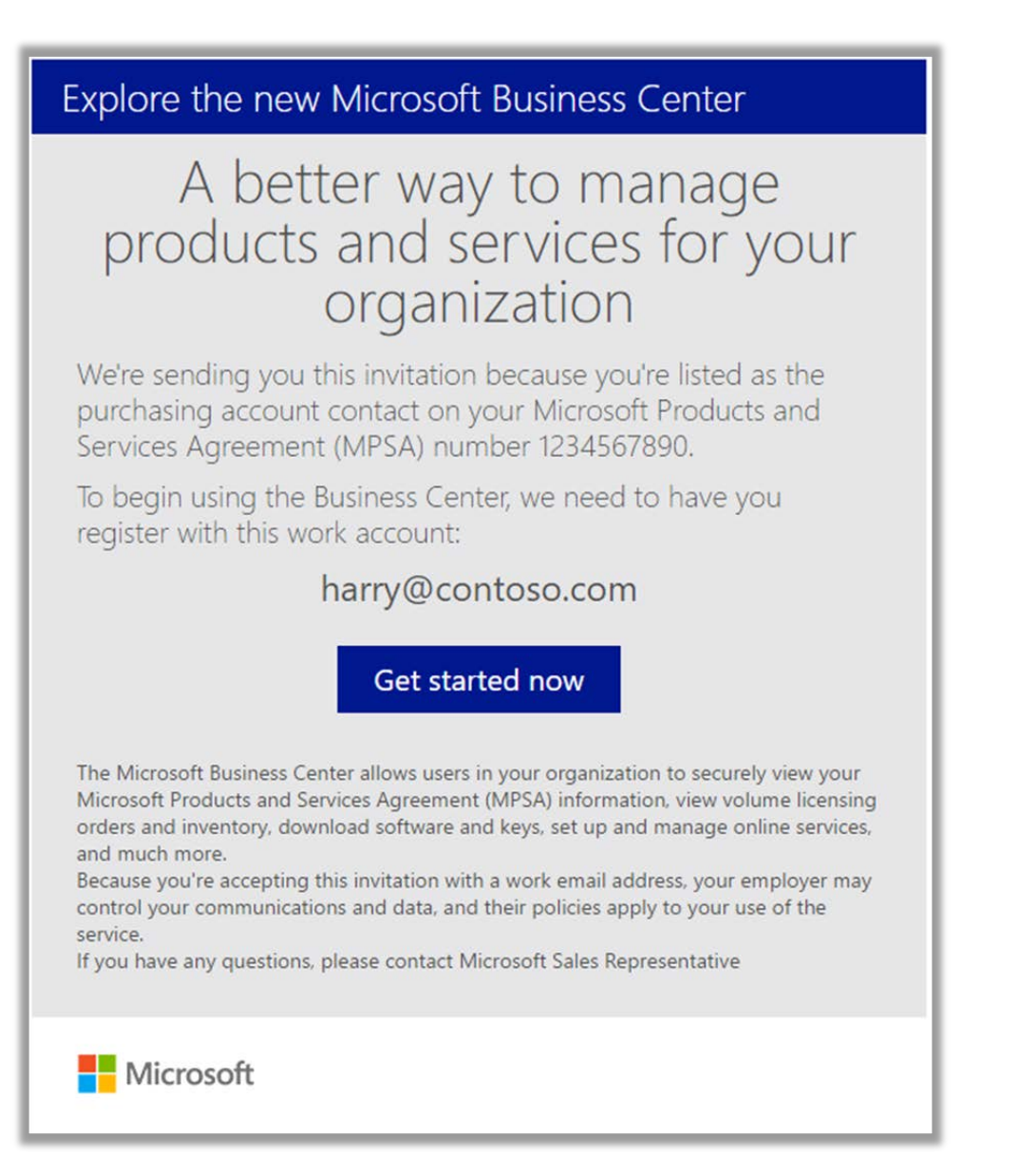

비즈니스 센터 이메일 초대장

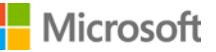

#### <span id="page-3-0"></span>초대장 재발송을 요청하시기 전에

초대장을 받아야 할 사람이지만 초대장 이메일을 받지 못하셨다면 조직 내에서 이 이메일을 다른 사람이 받았는지 확인해보십시오. 조직의 MPSA 계약을 체결한 사람이나 Microsoft 파트너가 구매 계정 관리자로 지정된 사람이 누구인지 확인해줄 수 있습니다.

#### <span id="page-3-1"></span>구매 계정 관리자가 아닌 경우

비즈니스 센터를 이용하려면, Microsoft 로부터 이메일 초대장을 받아야 합니다. 구매 계정 관리자가 아닌 경우에는 구매 계정 관리자 또는 비즈니스 센터로 사람들을 초대할 수 있는 권한을 가진 조직 내의 다른 관리자로부터 초대장을 받아야 합니다.

초대를 받는 방법에 대한 몇 가지 팁은 다음과 같습니다.

- ▶ 조직의 MPSA 계약에서 누가 구매 계정 관리자로 지정되었는지를 알아내서 초대를 하도록 요청합니다.
- ▶ 비즈니스 센터로 사람들을 초대할 권한을 가진 조직의 다른 관리자를 찾아 초대를 요청합니다.
- ▶ 조직의 구매 계정 관리자가 누구인지 모를 경우, Microsoft 파트너에게 문의하십시오. Microsoft 파트너가 MPSA 계약에서 이를 찾아볼 수 있습니다.
- ▶ 이미 이메일 초대장을 받았지만 초대장을 놓쳤거나 이메일 스팸 필터에 의해 차단되었는지 확인합니다.

### <span id="page-3-2"></span>선택 사항: Microsoft 에서 초대장을 다시 보내도록 요청하기

본인이 조직 내에서 해당 업무 담당자(구매 계정 관리자)이지만 초대장 이메일을 받지 않으셨다면, Microsoft 에 초대장을 다시 보내도록 요청하거나 Microsoft 파트너에게 다시 발송하도록 요청하실 수 있습니다.

다시 말하지만, 이 초대장 이메일은 조직의 MPSA 계약에서 **구매 계정 관리자**로 지정된 조직 내의 사람만이 받을 수 있습니다.

Microsoft 파트너는 초대 이메일을 다시 보내고 지정된 구매 계정 관리자를 수정하거나 이메일 주소를 변경할 수 있습니다.

파트너가 초대장을 재발송하는 방법을 모른다면, *비즈니스 센터 등록*이라는 제목의 이 Quick Start 가이드에서 자세한 안내를 확인할 수 있습니다. 가이드는 **볼륨 라이선싱 파트너 센터**의 **도움말** 섹션에 있습니다.

#### <span id="page-3-3"></span>초대장 재발송 요청

조직의 구매 계정 관리자에게 초대장 이메일을 다시 보내려면:

1. <https://businessaccount.microsoft.com/Customer/>의 비즈니스 센터 로그인 페이지로 이동합니다.

- 2. 본인의 작업 계정(조직에 의해 할당된 이메일 주소)으로 로그인하여 비즈니스 센터 접속 권한이 있는지 확인합니다.
- 3. 접속 권한이 없으시다면 **로그인** 상자 아래의 링크 **아직 초대 이메일을 받지 못하셨습니까?**를 선택하십시오. **여기를 클릭합니다.**

**참고:** 이것은 본인이 조직의 MPSA 계약에서 구매 계정 관리자로 지정된 경우에만 작동합니다. 그렇지 않은 경우에는 누가 조직의 구매 계정 관리자로 지정되었는지를 알아내서 자신을 초청하도록 요청하십시오.

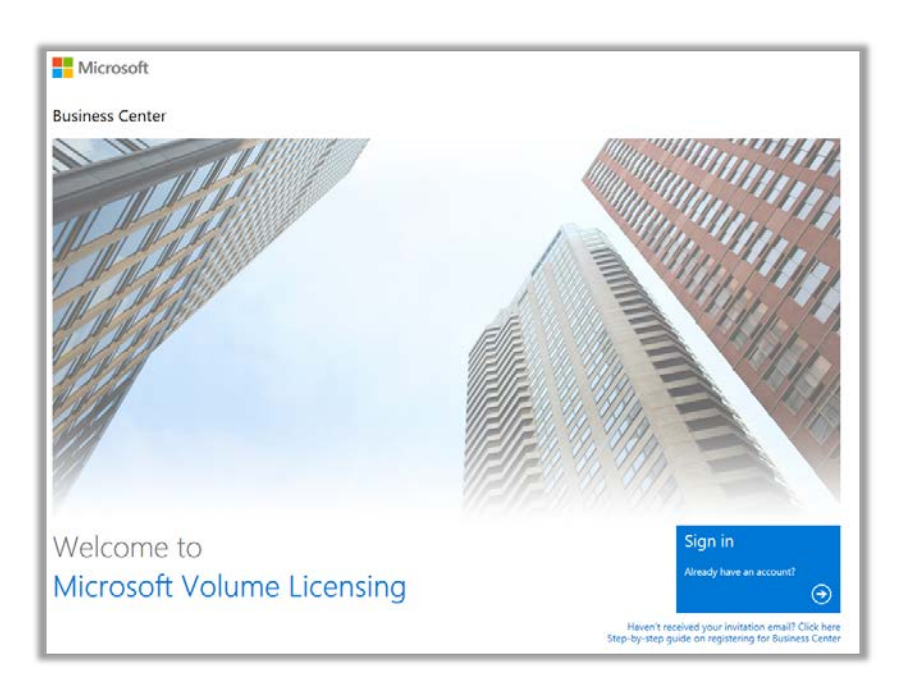

비즈니스 센터 로그인 페이지

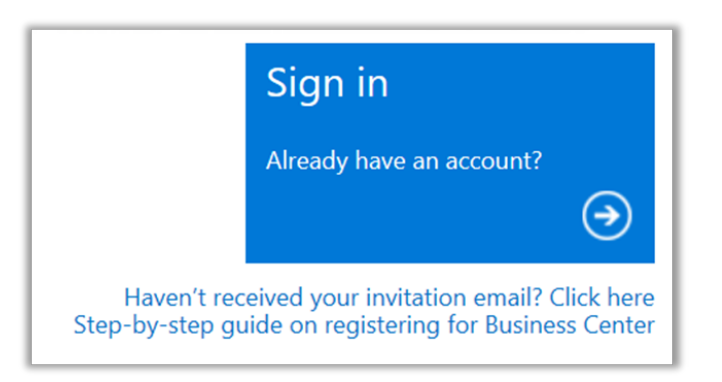

초대 이메일 요청 링크

4. 조직의 구매 계정 관리자, 계약 번호 및 구매 계정 번호를 입력하십시오. 그리고 **제출**을 선택하십시오. 초대장이 해당 이메일 주소로 재발송됩니다.

본인이 구매 계정 관리자로 지정되지 않은 한 자신의 이메일 주소를 입력하지 마십시오. MPSA 계약 구매 계정 관리자의 이메일 주소와 일치하지 않는 이메일 주소를 입력할 경우, Microsoft 는 초대장을 다시 보내지 않습니다.

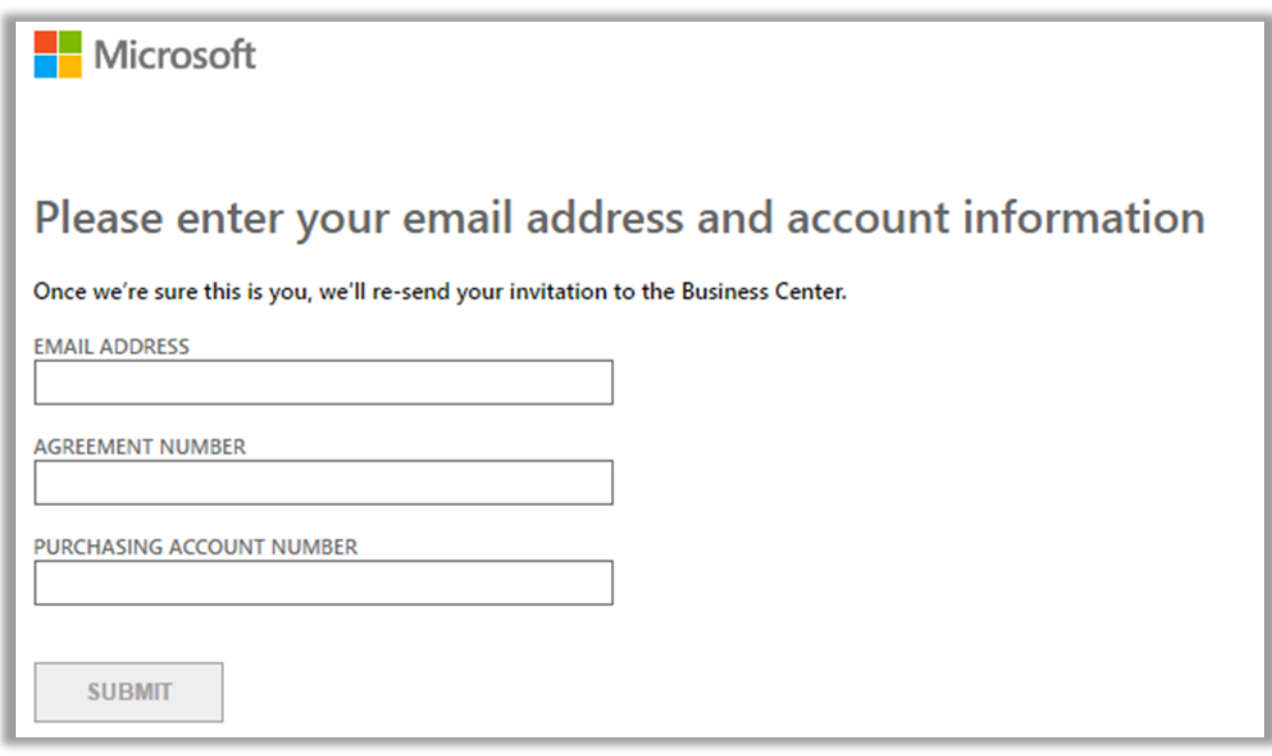

5. 조직의 구매 계정 관리자로 지정되셨다면 Microsoft 에서 발송한 비즈니스 센터 사용 시작 초대장을 확인하시라는 메시지가 표시됩니다.

> **참고:** 메시지를 받지 못하셨다면 스팸 필터가 메시지를 차단하지 않았는지 확인하십시오*.* 이 방법으로 해결이 되지 않았다면 *Microsoft* 파트너에게 문의하십시오*.*

#### <span id="page-6-0"></span>Microsoft 로부터의 이메일 초대 수락

Microsoft 로부터 비즈니스 센터를 사용하도록 초대하는 이메일을 받고 나면 초대를 수락해야 합니다.

1. 이메일 초대장에서 **지금 시작하기** 버튼을 선택합니다. 이렇게 하면 비즈니스 센터를 이용할 자신의 계정을 설정할 수 있는 **조직 계정 만들기**라는 제목의 페이지로 이동합니다. 여기에 올바른 이름과 업무용 이메일 주소가 입력되었는지 확인합니다.

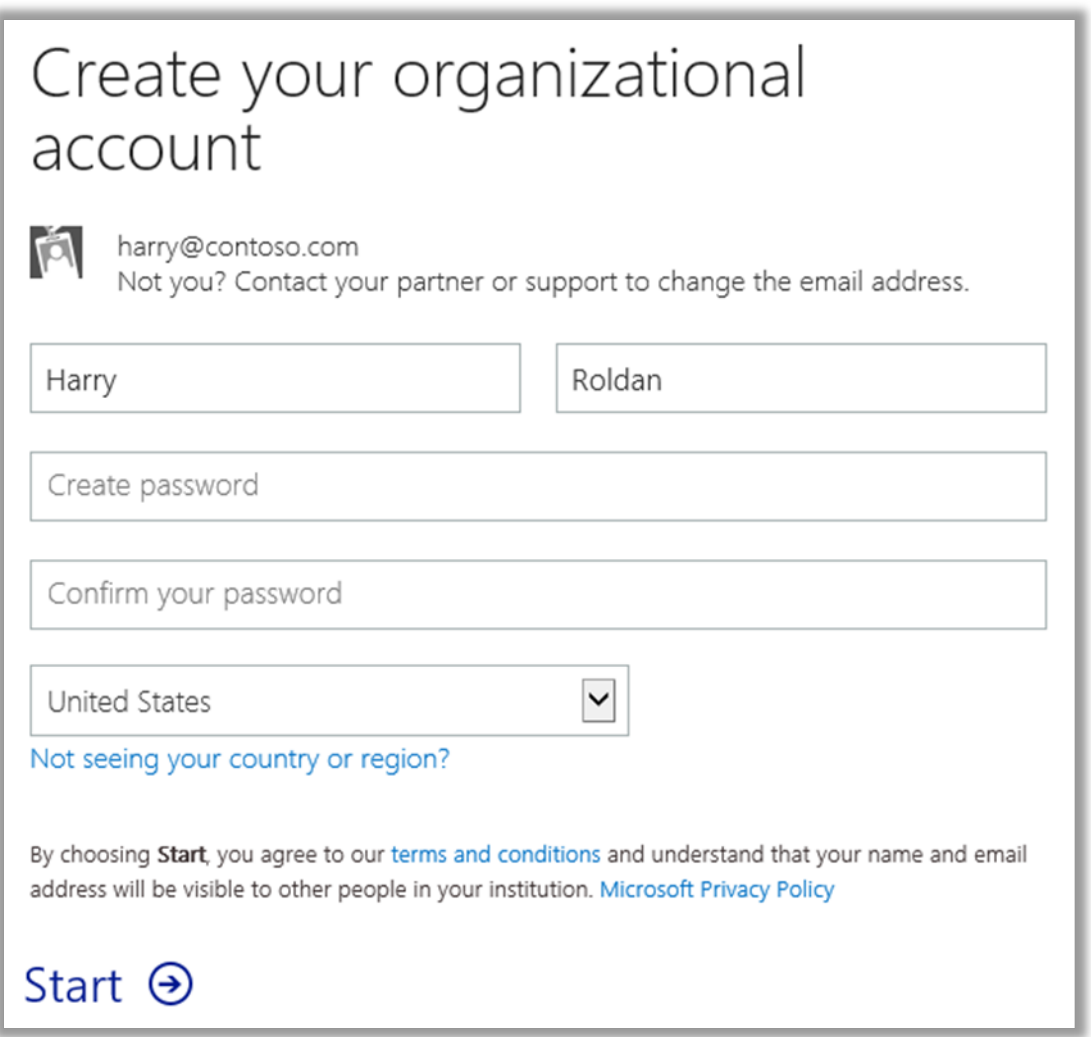

- 2. 비즈니스 센터에 로그인할 때마다 사용할 암호를 만듭니다. **암호 만들기**로 표시된 필드에 입력합니다. 이것은 자신의 업무용 이메일의 암호와 일치하지 않는 새 암호가 될 수 있습니다.
- 3. **암호 확인**으로 표시된 필드에 같은 암호를 다시 입력한 다음 **시작**을 선택합니다. 이렇게 하면 비즈니스 센터 홈 페이지(대시보드)로 이동합니다.

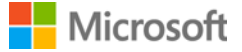

#### <span id="page-7-0"></span>로그인 이메일 주소 정보

(**작업 계정**으로도 불리는) 업무용 이메일 주소를 사용하여 비즈니스 센터에 로그인합니다. 이것은 개인 Microsoft 서비스에 로그인하는 데 사용할 수 있는 **Microsoft 계정**과는 다릅니다.

(예전에 Live ID 계정으로 알려졌던) Microsoft 계정은 Outlook.com 이메일, Xbox 또는 가정용 PC 의 Windows 10 과 같은 Microsoft 의 개인 서비스에 액세스하는 데 사용됩니다.

작업 계정은 직원이 비즈니스 센터나 0ffice 365 와 같은 조직의 Microsoft 서비스로 로그인할 수 있도록 하는 데 사용됩니다.

개인 Microsoft 계정이 아닌 작업 계정을 사용하여 비즈니스 센터와 기타 Microsoft 비즈니스 서비스를 이용하면, 조직은 사용자 관리 및 다른 혜택을 한 곳으로 모을 수 있습니다. 직원들은 하나의 작업 계정으로 비즈니스 센터 및 다른 Microsoft 서비스를 이용할 때, 단 한 번의 로그인으로 업무와 관련된 모든 서비스를 이용하는 혜택을 누릴 수 있습니다.

#### <span id="page-7-1"></span>비즈니스 센터를 이용하여 시작하고 다른 사람 초대하기

비즈니스 센터에 처음으로 로그인을 하면, 사이트를 즉시 사용하기 시작할 수 있는 홈 페이지(대시보드)가 보입니다.

조직의 관리자로부터 **사용자 관리자**, **계정 관리자** 또는 **계약 관리자**의 역할을 할당받은 경우, 비즈니스 센터의 사용을 시작하도록 조직의 다른 사람들을 초대할 수 있습니다. (역할에 대한 자세한 내용은 *사용자 역할의* 이해라는 제목의 아래 섹션을 참조하십시오.)

자신에게 어떤 역할이 할당되었는지를 확인하려면, 비즈니스 센터의 어떤 페이지에서든 오른쪽 상단의 사용자 이름을 선택한 다음 **내 프로필**을 선택합니다.

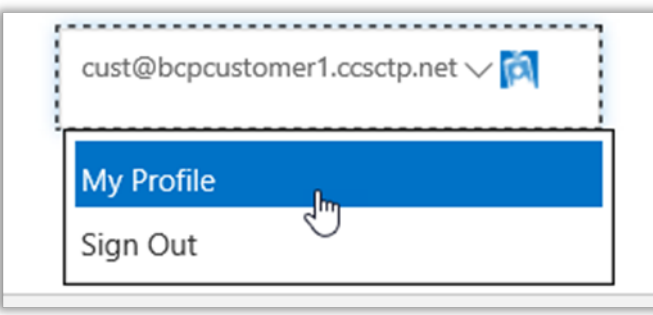

### <span id="page-8-0"></span>비즈니스 센터로 다른 사람들을 초대하는 방법

본인이 구매 계정 관리자이고, 따라서 조직 내에서 비즈니스 센터를 처음으로 이용하는 사람인 경우에는 다른 직원들도 비즈니스 센터의 사용을 시작할 수 있도록 초대를 할 수 있는 기회가 제공됩니다.

조직의 관리자로부터 **사용자 관리자**, **계정 관리자** 또는 **계약 관리자**의 역할을 할당받은 경우, 비즈니스 센터를 사용하도록 조직의 다른 사람들을 초대할 수 있습니다. 조직의 다른 사람들을 비즈니스 센터로 초대하려면, **사용자 초대** 페이지로 이동합니다. 방법은 다음과 같습니다.

1. **계정**을 선택한 후 **액세스 관리**를 선택합니다.

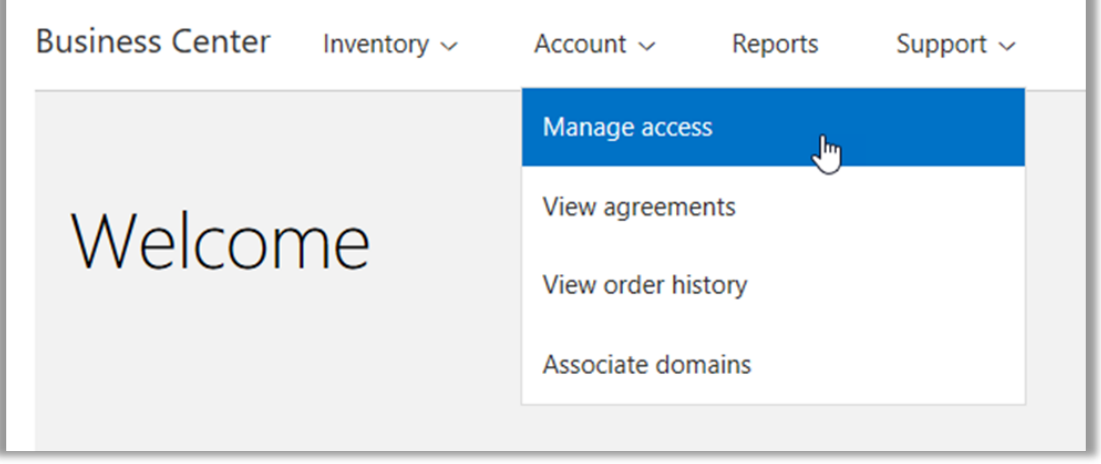

2. **사용자 관리** 탭에서 **사용자 초대**를 선택합니다.

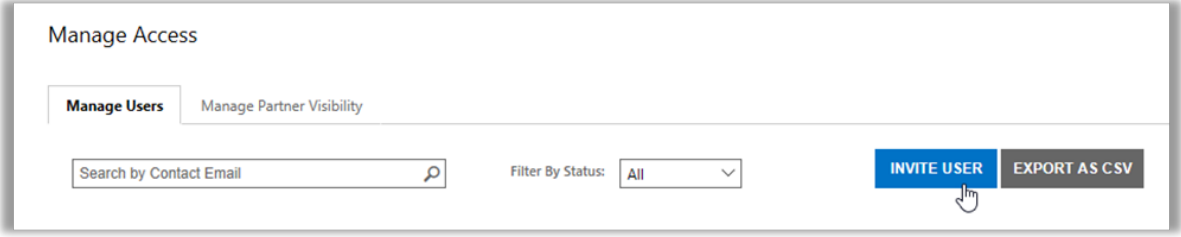

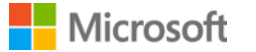

3. 각 필드를 작성한 다음 추가하려는 각 사용자에 대해 필요에 따라 반복을 합니다.

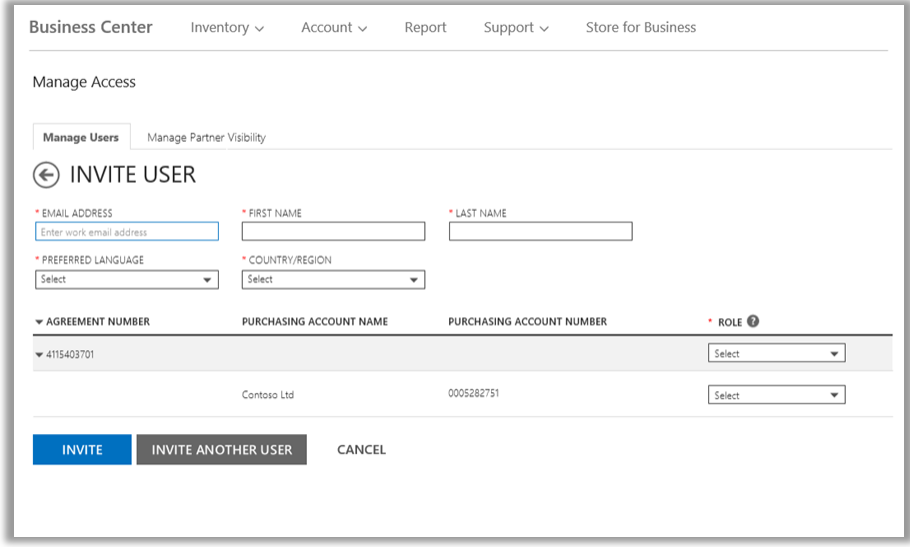

- ▶ 이메일 주소: 조직의 이 새 사용자를 초대하는 데 사용할 이메일 주소를 입력합니다.
- ▶ 이름, 성
- ▶ 주 언어: 비즈니스 센터에서 받는 이메일 통지서의 언어를 설정합니다.
- **국가/지역**
- **역할:** 이 사용자에게 아래 섹션에 설명된 고객 역할 중 한 가지 이상을 할당하여 비즈니스 센터에서의 권한을 설정합니다.

**참고:** 본인의 권한 종류에 따라 일부 역할을 할당할 수 있는 권한이 없을 수 있습니다.

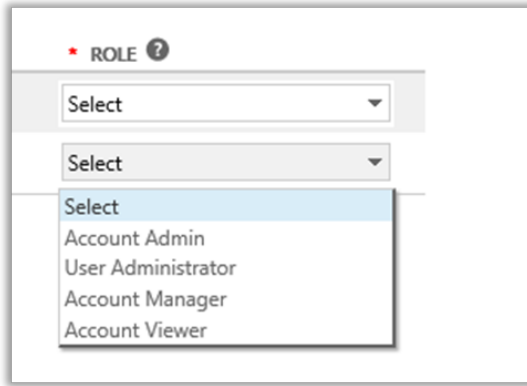

4. 모든 필드를 입력한 다음 **초대** 또는 **다른 사용자 초대**를 선택합니다. Microsoft 는 초대한 사람에게 로그인을 위한 링크와 더불어 비즈니스 센터로의 환영 메시지를 보냅니다.

#### <span id="page-10-0"></span>사용자 역할의 이해

 비즈니스 센터의 권한 수준과 함께 다음의 **고객 역할**을 부여할 수 있습니다. 자세한 내용은 비즈니스 센터의 지원 섹션에서 *사용자 관리*라는 제목의 도움말 가이드를 참조하십시오.

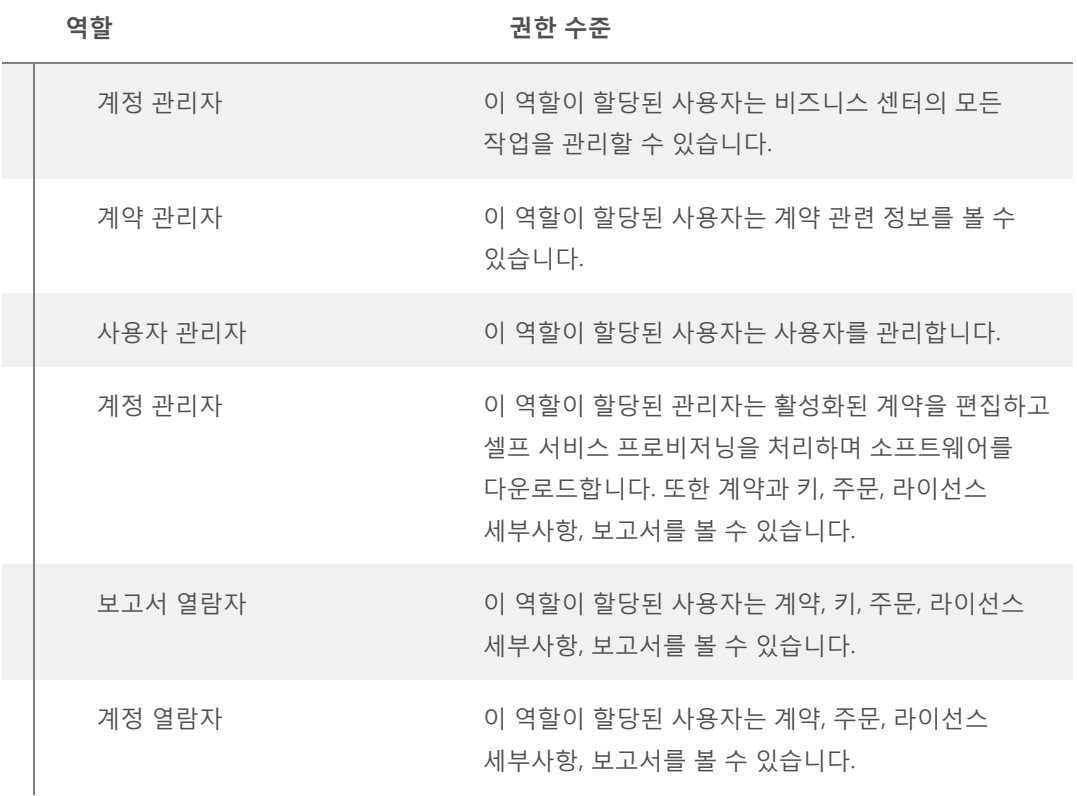

#### <span id="page-10-1"></span>온라인 서비스와 함께 사용할 도메인 설정

조직의 사람이 온라인 서비스의 사용을 시작하기 전에 조직의 관리자는 도메인을 구매 계정과 연결해야 합니다. 이를 통해 누가 구독을 사용하는지를 Microsoft 에 알리게 됩니다.

예를 들어, Contoso 라는 가상의 이름을 가진 회사의 관리자는 온라인 서비스에 사용할 **contoso.com** 이라는 도메인을 설정할 수 있습니다. 이를 통해 이메일 주소가 contoso.com 으로 끝나는 조직의 사람들은 이러한 서비스를 사용할 수 있습니다.

도메인을 연결하는 방법에 대한 자세한 내용은 비즈니스 센터의 **지원** 섹션에서 온라인 서비스 설정 및 사용을 참조하십시오.